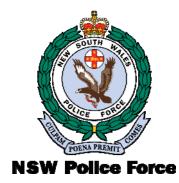

# WEBLINK SYSTEM Dealer's User Manual

PAWNBROKERS UNIT, OPERATIONAL INFORMATION AGENCY (OIA)

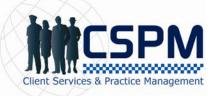

Prepared by Client Service and Practice Management, BTS on behalf of the Pawnbrokers Unit, OIA.

Version 3.2 Issue Date: July 2012 © NSW Police Force 2002

# **DOCUMENT INFORMATION**

### **Version History**

| Date           | Version | Author                                                                                                    | Description                                                                                 |  |
|----------------|---------|----------------------------------------------------------------------------------------------------|---------------------------------------------------------------------------------------------|--|
| January, 2002  | 1.0     | Phoebe McNamara                                                                                                    | Initial document                                                                            |  |
| August, 2002   | 2.0     | Carolyn Eade The document was amended to include: <ul> <li>table of figures</li> <li>document information section</li> <li>a troubleshooting section</li> <li>frequently asked questions</li> </ul> |                                                                                             |  |
| December, 2002 | 2.1     | Carolyn Eade                                                                                                    | Carolyn Eade The document was amended to include the validation of Dealer transaction files |  |
| August 2004    | 3.0     | Jessica Mennilli                                                                                                    | i Update user manual due to Legislation Changes.                                            |  |
| June 2009      | 3.1     | Catherine Vassallo                                                                                                    | ne Vassallo Update Manual to reflect systems changes on Weblink                             |  |
| July 2012      | 3.2     | Ronghui Dai                                                                                                    | Update Manual to reflect Weblink V2.15 changes                                              |  |

### **Reference Material(s)**

The following documents/reference materials should be referenced if you need more information:

| Document                                                                                                    | Version        | Available From                                                                               |  |
|----------------------------------------------------------------------------------------------------|----------------|----------------------------------------------------------------------------------------------|--|
| Pawnbrokers and Second-hand As amended Dealers Regulation 2008                                                                                                    |                | http://www.austlii.edu.au/au/legis/nsw/consol_reg/pasdr2008393/                              |  |
| Pawnbrokers and Second-hand As amended<br>Dealers Regulation 1997                                                                                                    |                | http://www.austlii.edu.au/au/legis/nsw/consol_act/pasda1996302/                              |  |
| Pawnbrokers and Second-hand<br>Dealers Act 1996 No 13                                                                                                    | As amended     | http://www.austlii.edu.au/au/legis/nsw/consol_act/pasda1996302/                              |  |
| Pawnbrokers and Second-hand<br>Dealers Act 1996 Final Report                                                                                                    | As amended     | http://www.austlii.edu.au/au/legis/nsw/consol_act/pasda1996302/                              |  |
| NSW Police Weblink System         n/a         NSW Police Internet Web Site (www           NOTE: This is a system, not a document         for the Registered Users section. |                | NSW Police Internet Web Site (www.police.nsw.gov.au).<br>Go to the Registered Users section. |  |
| Weblink System Pawnbroker and Second-hand Dealer User Manual                                                                                                    | 2.0 (Aug 2002) | NSW Police Internet Web Site (www.police.nsw.gov.au).<br>Go to Registered Users section.     |  |
| Weblink System Introductory2.3 (Sept 2002)Reference Card2.3 (Sept 2002)                                                                                                    |                | NSW Police Internet Web Site (www.police.nsw.gov.au).<br>Go to Registered Users section.     |  |

### **Contact Details**

**NSW Police Force -** If you need more information than what is provided in this user manual, contact: the NSW Police Force Service Centre on (02) 9265 4711 and quote your *username (2PSO\_\_\_/\_)*.

#### Office of Fair Trading - Contact:

(02) 9619 8722 (choose option 4 on the telephone keypad) Alternatively, you can visit their website at: www.fairtrading.nsw.gov.au

# TABLE OF CONTENTS

| INTRODUCTION TO WEBLINK                                            | 4  |
|--------------------------------------------------------------------|----|
| PURPOSE OF THIS USER MANUAL Disclaimer                             | 4  |
| ABOUT WEBLINK                                                      | 4  |
| Hardware and Software Requirements                                 |    |
| GETTING ACCESS                                                     | 5  |
| Logging In                                                         |    |
| Password Information                                               |    |
| REGISTRATION                                                       | 9  |
| LOGGING OUT                                                        | 10 |
| TRANSFER FILE                                                      | 11 |
| TRANSFERRING FILES                                                 | 11 |
| ERRORS                                                             | 13 |
| Validation<br>When There Are No Errors                             |    |
| When There Are Errors                                              |    |
| What to do when you have a Validation Report<br>Header File Errors |    |
| VIEW RECEIPTS                                                      |    |
|                                                                    |    |
| VIEW RESULTS                                                       |    |
| SAVE AND CHECK RESULT FILES                                        | 23 |
| VIEW LICENCE                                                       | 26 |
| IF YOU FORGET YOUR PASSWORD OR YOU ARE LOCKED OUT OF WEBLINK       | 27 |
| CHANGE PASSWORD                                                    | 29 |
| CHANGE DETAILS                                                     | 31 |
| USER MANUAL, HOME & LOGGING OUT                                    | 33 |
| USER MANUAL                                                        | 33 |
| Номе                                                               | 33 |
| LOGGING OUT                                                        | 33 |
| TROUBLESHOOTING                                                    | 34 |

# **Introduction to Weblink**

NSW legislation requires pawnbrokers and second-hand dealers to provide details of prescribed transactions to the NSW Police Force.

Weblink is an online Internet service for pawnbrokers and second-hand dealers to send the required data in the form of transaction files to the NSW Police Force. For more information on the legislative requirements, refer to:

- Pawnbrokers and Second-hand Dealers Regulation 2008 and
- Pawnbrokers and Second-hand Dealers Act 1996 No 13
- Pawnbrokers and Second-hand Dealers Act 1996 Final Report

### Purpose of this User Manual

This User Manual provides step-by-step instructions for Pawnbrokers and Second-hand Dealers on how to:

- Log in and out of Weblink
- Send transaction files
- Rectify errors in the Validation Report
- Receive result files
- Change and reset your password
- Change registration details

#### Disclaimer

This documentation was prepared using the Windows XP operating system. Some screens may look different to those in this user manual as the operating system in use may differ from the one used by the NSWPF.

### About Weblink

Weblink is an Internet service developed by the NSW Police Force in association with the Office of Fair Trading (OFT). Weblink is designed to streamline the transfer of transaction files over the Internet to the NSW Police Force. The information in these transaction files will assist NSW Police Force to identify and track stolen property. A receipt number with then be issued for the download.

It has been built in accordance with the high security requirements of NSW Police Force. Weblink is accessible from the NSW Police Force Internet home page by clicking the Registered Users link then the Weblink System link. Then click 'click here to enter site' and enter a valid *username* and *password*.

It is **important** that the transaction files sent are created from software that complies with the NSW Police Force Pawnbroker & Second-hand Dealer System Software Specifications.

Transaction files must clearly show:

- the item(s) being pawned / sold "items in" ("IN") and "items out" ("IO")
- the person(s) pawning or selling the item(s) identifications

#### Hardware and Software Requirements

 NSWPF endeavours to support as many contemporary mainstream web browsers as possible, eg. Microsoft Internet Explorer and Mozilla Firefox. Web link has been tested using Internet Explorer and Mozilla Firefox on Windows.

#### Web browser:

- Microsoft Internet Explorer (MIE) Version 5.5 or higher; or
- Mozilla Firefox
- Apple Safari (for Mac and PC)

**NOTE:** Weblink has been tested using Internet Explorer and Mozilla Firefox on Windows. If you are using a different web browser or operating system and encounter difficulties please report it to NSW Police Force Service Centre on (02) 9265 4711. "You will need to quote your *username (2PSO\_\_\_\_/\_)."* 

#### Modem:

- A working Broadband (cable or DSL) Internet connection is available to the computer.
- 56k modem or above. It is recommended that the Internet modem connection on a telephone line has the 'call waiting' turned off.

#### Software:

It is essential to have the following:

- 'Cookies' (on the browser) set to 'on'. 'Cookies' are a piece of text that a Web server stores on the hard drive that allows a Web site to store information on the computer so it can be accessed at a later date.
- Mainstream and up-to-date anti-virus protection software loaded.

The following is highly recommended:

• A personal 'firewall' - to reduce any risk associated with online connections to the Internet.

A 'firewall' is a program or hardware device that serves as a barrier to protect a network from potential hackers or other destructive network influences. It is called a 'firewall' because it works like a physical firewall, which keeps a fire from spreading from one area to the next.

Ensure the software used:

- Meets the Pawnbroker & Second-hand Dealer System Software Specifications as released by NSWPF.
- For this software, contact your individual industry association for a list of software providers.
- Stores all transaction-related records for at least three (3) years.

A copy of the *Pawnbroker and Second-hand Dealer System Software Specifications* document can be obtained by downloading from the Weblink 'Welcome Page'.

#### NSW Police Force, Pawnbrokers Unit (PBU)

Phone: (02) 8835-7826

#### Office of Fair Trading (OFT)

Phone: (02) 9619 8722 (choose **option 4** from the keypad on your telephone) All enquiries (toll free call): 1800 463 976 (choose **option 4** from the keypad on your telephone)

### **Getting Access**

The Office of Fair Trading (OFT) is responsible for the granting of all licences under the legislation. Whilst some Second-hand Dealers will be exempt from the requirement to create and store electronic records, all Pawnbrokers and most Second-hand Dealers will be subject to the following condition: -

"You must use electronic means of creation and storage of records for the purposes of sections 16 and 28 of the Pawnbrokers and Second-hand Dealers Act, 1996, using software which complies with the specifications issued by the New South Wales Police Force titled 'pawnbroker and second-hand dealer system (dealer software specifications)', as modified from time to time."

Upon issue of a new licence or changes to an existing licence NSWPF will create an individual access to Weblink for each place of business (known as branches) appearing on a licence. A unique username and password is issued for each of these branches and subsequently for each addition business or change of business address. Dealers will be contacted by the Pawnbrokers Unit.

Dealers should contact their software providers to ensure the software being used reflects the individual details for each branch.

# Logging In

A username and password is required to log into Weblink.

- 1. Start the Internet Browser by clicking Start, select Programs, then select your Browser (either Microsoft Internet Explorer (MIE) or Apple Safari (for Mac) or double-click your Browser icon.
- 2. Type <u>http://www.police.nsw.gov.au</u> in the Address bar of the NSW Police Home page.

| File Edit View Vavorites Tools Help                               |   |
|-------------------------------------------------------------------|---|
| ← Back + → + 🙆 🔄 🖄 🔞 Search 🝙 Favorites 🔇 History 🖏 - 🗃 🐼 - 🚍 😳 📿 |   |
| Address a http://www.police.nsw.gov.au                            | • |

3. **Press Enter** and the NSW Police Force On-Line home page will be displayed.

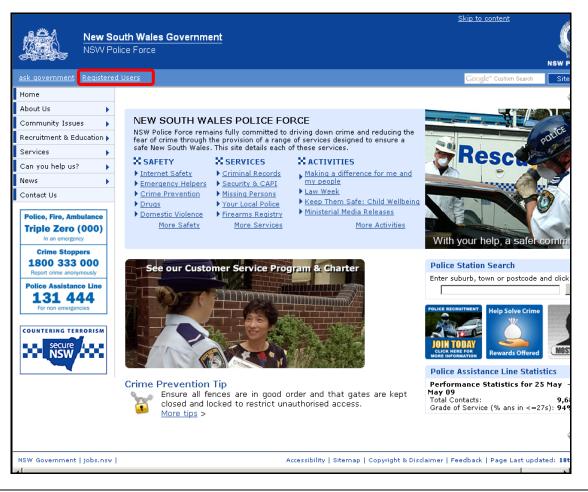

**NOTE:** The visual display of the NSW Police Force web page will not always appear as above, the images and look are updated frequently.

4. **Click** Registered Users located at the top of the NSW Police Force home page and the following screen will be displayed.

|                                                                                                    | Skip to content                                                                                                    |
|----------------------------------------------------------------------------------------------------|----------------------------------------------------------------------------------------------------|
|                                                                                                    | outh Wales Government Dilice Force Nsw #                                                                                                    |
| ask government   Registered                                                                                                    | d Users Google <sup>™</sup> Custom Search Site                                                                                                    |
| Home                                                                                                    | You are at: <u>Home</u> > Registered Users                                                                                                    |
| About Us 🕨 🕨                                                                                                    | Registered Users                                                                                                    |
| Community Issues  Recruitment & Education  Services                                                                                                    | This section provides access to the NSW Police Force e-Business applications. The applications contained in thi<br>section are available to meet specific requirements of nominated persons/business groups. If you are one of the<br>persons/business groups, you will be notified of your requirement to use this section. Unless you receive such<br>notification, you do not need to use this section of the Police's Internet site. |
| Can you help us?                                                                                                    | Unauthorised access and/or misuse of information contained within this site is subject to harsh penalties.                                                                                                    |
| Contact Us Police, Fire, Ambulance Triple Zero (000) In an emergency Crime Stoppers 1800 333 000 Report crime anonymously Police Assistance Line 1311 4444 For non emergencies COUNTERING TERRORISM Secure Secure Se | e-Business Applications<br>Click on the appropriate blue link below to enter the system you require.<br>• <u>FirearmsLink System - Firearms Dealers</u><br>• <u>IAsk</u><br>• <u>PEATS - Police External Agencies Transfer System</u><br>• <u>Weblink System - Pawnbrokers and Second-hand Dealers</u>                                                                                                    |
| NSW Government   jobs.nsw                                                                                                    | Accessibility   Sitemap   Copyright & Disclaimer   Feedback   Page Last updated: 1st                                                                                                    |

5. Click • <u>Weblink System - Pawnbrokers and Second-hand Dealers</u> and the Weblink Welcome screen will be displayed.

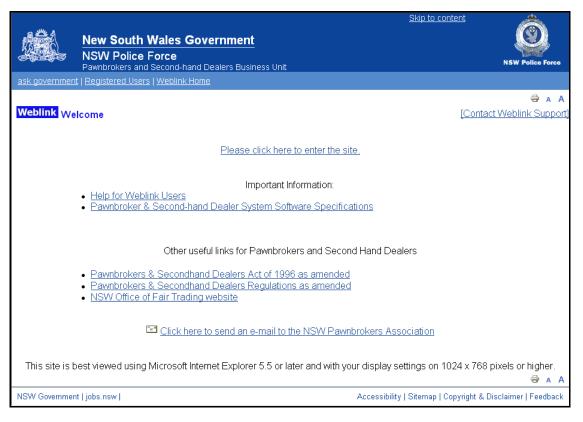

Click **Important information to help you get started using the Weblink system** to read or download the information to get started.

The following documentation is available:

- Introductory Reference Card v3.2
- User Manual v3.2
- FAQs v1.0

6.

Click

Please click here to enter the site.

and the Login page will be displayed.

|               | Skip to content                                                                                                    |                        |        |
|---------------|----------------------------------------------------------------------------------------------------|------------------------|--------|
|               | New South Wales Government                                                                                                    |                        |        |
|               | NSW Police Force                                                                                                    | NSW Police Fe          | orce   |
| ask governmen | Pawnbrokers and Second-hand Dealers Business Unit<br>t   Registered Users   Weblink Home                                                                                                    |                        |        |
|               | 2   <u>1 - 2012 - 1 - 1 - 1 - 1 - 1 - 1 - 1 - 1 - 1 -</u>                                                                                                    |                        | A A    |
| Weblink Logi  | in [Co                                                                                                    | ontact Weblink Sup     | oport] |
|               |                                                                                                    |                        |        |
|               |                                                                                                    |                        |        |
|               | Username                                                                                                    |                        |        |
|               | Password                                                                                                    |                        |        |
|               | Submit                                                                                                    |                        |        |
|               | Please note your username and password are case sensitive and no spaces are allowed                                                                                                    |                        |        |
|               | If you have forgotten your password and have previously registered your details in this system, in this system, in the system, in the system, in this system, in the system, in the system, |                        |        |
|               | itere to obtain a new password.                                                                                                    |                        |        |
|               | Unauthorised access to this system and/or the misuse or unauthorised disclosure of informa                                                                                                    | ation                  |        |
|               | contained within it is not permitted under any circumstances. The provisions of the Crimes                                                                                                    | Act                    |        |
|               | 1900 (NSW), Crimes Act 1914 (Cth) and the laws of other states and countries, provide ha<br>penalties for computer related offences.                                                                                                    | arsh                   |        |
|               |                                                                                                    |                        |        |
|               | The NSW Police will not be held responsible for any unauthorised access to this system or                                                                                                    | any                    |        |
|               | misuse or unauthorised disclosure of information contained within it.                                                                                                    |                        |        |
|               |                                                                                                    |                        | A A    |
| NSW Governmer | nt   jobs.nsw   Accessibility   Sitemap   Copyrigh                                                                                                    | it & Disclaimer   Feed | back   |

- 7. **Type your** *username* and *password* in the applicable fields.
- 8. Click Submit

#### NOTE:

If the system is idle for more than five (5) minutes you will automatically be logged out. Login again to return to Weblink.

To save the Welcome page as a **bookmark** click **Favourites** (in the menu at the top of screen), then select **Add to Favourites**.

#### **Password Information**

Passwords are case sensitive and no spaces are allowed.

The NSW Police Force provide a temporary password that must be changed after the first log on. The temporary password always includes six (6) lower case letters and two (2) numbers (eg. ewodus23).

The system allows five (5) login attempts. On the fifth (and final) login attempt the system will disable your login. If you are locked out, contact the **NSW Police Force Service Centre** on: **(02) 9265 4711**.

If you have registered your details and have forgotten your password it can be reset from the **Login** page by clicking:

If you have forgotten your password and have previously registered your details in this system, click here to obtain a new password.

**NOTE:** Ensure you remember your Registration Details to reset your password.

### Registration

Once a license has been placed onto COPS and processed on Weblink the Pawnbrokers Unit will contact the license holder with the initial (temporary) password prior to the Registration process. You must register your details the **first** time you log into Weblink. Once you have registered your details your password can be reset if forgotten or you are locked out of the system.

The following steps only apply to register your details in Weblink the very first time you login.

**NOTE:** You can only register your details the first time you log into Weblink. If you login and do not register straight away the transaction will time out and your password will have to be reset. Contact the NSW Police Force Computer Help Desk on (02) 9265 4711.

- 1. Display the Weblink login screen.
- 2. **Type your username**.
- 3. **Type your current (temporary) password** (i.e. the password provided by the NSW Police Force).
- 4. **Click** Submit and the following screen will be displayed.

| Weblink - Registration                                                                                                    |
|----------------------------------------------------------------------------------------------------|
|                                                                                                    |
| As this is your first time on the system, please provide us with some information to help us to confirm your<br>identity and to contact you in the future. You need to enter your details below to proceed. The two password<br>questions and their answers should be known only to you e.g. some organisations ask you for your mother's<br>maiden name. |
| Click on the boxes to enter information or use the tab key to step from one entry box to the next                                                                                                    |
| * indicates mandatory items                                                                                                    |
| *Please input - Your current password                                                                                                    |
| *A new password                                                                                                    |
| *Confirm the new password                                                                                                    |
| "Password question 1                                                                                                    |
| *Password answer 1                                                                                                    |
| *Password question 2                                                                                                    |
| *Password answer 2                                                                                                    |
| *Shop's e-mail                                                                                                    |
| Software vendor : not supplied                                                                                                    |
| Select new vendor not supplied                                                                                                    |
| Software vendor's e-mail                                                                                                    |
| Software vendor version                                                                                                    |
| Submit                                                                                                    |

5. **Type your registration details**. Fields marked with an asterisk (\*) are mandatory.

The *password questions* are for identification purposes. Choose questions (and answers) that are easy for you to remember and known only to you (eg. **Question:** Favourite film? **Answer:** Mad Max).

Keep a printed copy of this information for future reference.

-6

- 6. **Click Pint** to print your registration details. Store the copy in a secure place.
- 7. Click Submit to save your details in the system and the following screen will be displayed with your details.

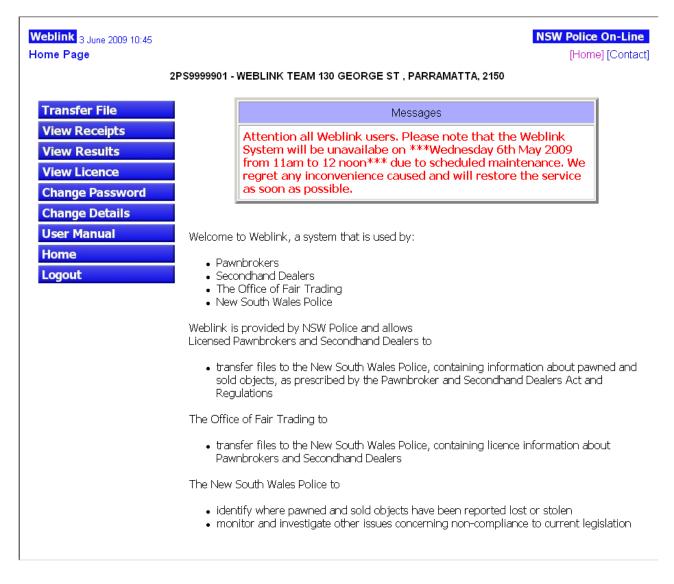

## **Logging Out**

### Click Logout

(on the left-hand side of the screen) to log out of Weblink.

If the system is idle for more than five (5) minutes, it will automatically time out and you will be logged out. A **File Not Found** application error will be displayed. Login again to return to Weblink.

# Transfer File

The primary daily tasks for Pawnbrokers and Second-hand Dealers are transferring (uploading) transaction files and saving and checking results files are outlined below.

### Transferring Files

In accordance with NSW Legislation licensed dealers are required to send transaction data to NSW Police Force within 3 working days of the transaction.

Files forwarded to NSW Police Force must comply with the format set out in the Pawnbroker and Secondhand Dealer System Software Specifications (Version 3.0). These 'specifications' are available on request from NSW Police Force, Pawnbrokers Unit or from a link on the Weblink Welcome pages.

A username and password will be allocated for each registered business address, known as a branch, operating under the license. Data is required to be sent under each of these usernames respectively. Weblink will not allow transaction files to be sent when the username does not match the license number and branch number in the 'Header file' of the file being sent.

Licensees are required to transfer data files to NSW Police Force via Weblink. They are also required to address errors within those files.

Errors within data files are detailed in either 'validation reports' which are generated at the time of upload to Police or in 'error reports' generated after Police have processed the files onto the Police mainframe system.

These processes are detailed below:

1. Click Transfer File from the Home Page and the following screen will be displayed.

| Weblink <sub>3 June</sub> 2009 10:52<br>◆ Transfer File | NSW Police On-Line<br>[Home] [Contact]                                                                                                    |
|---------------------------------------------------------|----------------------------------------------------------------------------------------------------|
|                                                         | 2PS9999901 - WEBLINK TEAM 130 GEORGE ST , PARRAMATTA, 2150                                                                                           |
| Transfer File                                           | Page 1                                                                                                    |
| View Receipts                                           |                                                                                                    |
| View Results                                            | To transfer your file to the NSW Police systems:                                                                                                    |
| View Licence                                            |                                                                                                    |
| Change Password                                         | Step 1:<br>Select "Browse" and locate the file you wish to transfer                                                                                  |
| Change Details                                          | Browse                                                                                                    |
| User Manual                                             |                                                                                                    |
| Home                                                    | Step 2:<br>Select "Submit" to transfer the file                                                                                                    |
| Logout                                                  | <b>Please note:</b><br>After clicking the "Submit" button, please be patient.<br>The time to transfer your file may take up to 10 minutes.<br>Submit |

- 2. Click Browse... and the Choose file dialogue box will be displayed.
- 3. **Locate the transaction file** to be transferred (uploaded).
- 4. Click on the file to select it, ensuring 'Files of type' is set to All Files (\*.\*) or .TXT.
- 5. Click Open

6. Ensure the filename displayed in Browse box (on the **File Transfer** page) is selected.

| 2P              | S9999901 - WEBLINK TEAM 130 GEORGE ST , PARRAMATTA, 2150                                                                                   |        |
|-----------------|----------------------------------------------------------------------------------------------------|--------|
| Transfer File   |                                                                                                    | Page 1 |
| View Receipts   |                                                                                                    |        |
| View Results    | To transfer your file to the NSW Police systems:                                                                                           |        |
| View Licence    | ro transler your file to the Now Police systems.                                                                                           |        |
| Change Password | <b>Step 1:</b><br>Select "Browse" and locate the file you wish to transfer                                                                 |        |
| Change Details  | P:\Transactions\2PS9999901-ticket.txt Browse                                                                                               |        |
| User Manual     |                                                                                                    |        |
| Home            | <b>Step 2:</b><br>Select "Submit" to transfer the file                                                                                     |        |
| Logout          | <b>Please note:</b><br>After clicking the "Submit" button, please be patient.<br>The time to transfer your file may take up to 10 minutes. |        |
|                 | Submit                                                                                                    |        |

7. **Click** Submit and the transaction file will be uploaded.

| Microsoft | t Internet Explorer                                                                                                    |
|-----------|----------------------------------------------------------------------------------------------------|
| ?         | You are now ready to transfer your file on the NSW Police system.<br>Please do not click the Submit, Refresh, Back or Stop buttons until the next page is<br>displayed.<br>It may take up to 10 minutes to transfer your file. Please be patient.<br>Click on 'OK' button to start the file transfer now. |
|           | OK Cancel                                                                                                    |

8. **Click** OK to transfer the file.

The data in the transaction file is checked to ensure the format requirements are met as outlined in the Pawnbroker and Second-hand Dealer System Software Specifications.

If there are **no** errors the 'Your file has been transferred' will be displayed with a receipt number to confirm the transaction file has been sent and is ready for NSW Police processing.

| Weblink <sub>12 June</sub> 2009 13:44<br>Transfer File |                                                            | NSW Police On-Line<br>[Home] [Contact] |
|--------------------------------------------------------|------------------------------------------------------------|----------------------------------------|
|                                                        | 2PS9999901 - WEBLINK TEAM 130 GEORGE ST , PARRAMATTA, 2150 |                                        |
| Transfer File                                          |                                                            |                                        |
| View Receipts                                          |                                                            | Page 2 of 2                            |
| View Results                                           |                                                            |                                        |
| View Licence                                           |                                                            |                                        |
| Change Password                                        |                                                            |                                        |
| Change Details                                         | Your file has been transferred.<br>Your receipt number is: |                                        |
| User Manual                                            | 76695                                                      |                                        |
| Home                                                   |                                                            |                                        |
| Logout                                                 |                                                            |                                        |

#### **NOTE FOR ERRORS:**

If an error is found a Validation Report will be produced. Refer to the Validation section below.

A critical error will be generated if there are errors in the Header file. In this instance a validation report will not be generated. Fix the Header file and resend it. Refer to the Header File Errors section on page 19.

- 9. It is recommended that a copy of the receipt number is kept in a safe place.
- 10. Click Find to print a copy of the receipt number (or write the receipt number in a log book).

#### **Errors**

#### Validation

The purpose of the Weblink validation is to verify the contract data sent meets the format requirements of the Pawnbroker and Second-hand Dealer System Software Specifications.

The Validation Report advises if any of the contracts in the transaction file contain errors. The errors must be corrected to pass validation.

To correct the errors and resubmit your transaction file:

- 1. **Right click** Right click here to download the Validation Report to download the Validation Report.
- 2. Click **Save** or **Save As** to save the file to a folder.
- 3. **Open** the file via Weblink or from the saved location.
- 4. Read the report.
- 5. Correct the errors outlined in the report.
- 6. Resend the transaction file.

Refer to 'When there <u>are</u> errors' (below) for a full explanation of this process.

#### When There Are No Errors

Weblink only accepts those contracts or tickets in a transaction file that **pass** the validation process. A receipt number is issued for the contracts that have passed.

The data that passes the validation process is loaded onto the NSWPF mainframe database. This process produces a *Result Report* available via Weblink. Refer to on page 21 for more information.

#### When There Are Errors

A validation report is **only** issued if there <u>are errors</u> in the transaction file sent to the NSW Police Force. If **any** of the contracts in the transaction file **fail** validation:

- Download the Validation Report
- Correct all errors in the **failed** contracts
- Resend the **failed** contracts in the correct format as a transaction file to the NSWPF

Where errors occur (not classified as 'CRITICAL') only those contract(s) or ticket(s) with errors are rejected and must be corrected. The contract(s) or ticket(s) without errors pass validation and a receipt number is issued.

The following screen will be displayed when some of the contracts in the file fail the validation check.

| Weblink <sub>13 July 2012 9:56</sub><br>Transfer File                                                                                | NSW Police On-Line<br>[Home] [Contact]                                                                                                    |
|----------------------------------------------------------------------------------------------------|----------------------------------------------------------------------------------------------------|
|                                                                                                    | 2PS9999901 - WEBLINK TEAM 130 GEORGE ST , PARRAMATTA, 2150                                                                                                    |
| Transfer File<br>View Receipts<br>View Results<br>View Licence<br>Change Password<br>Change Details<br>User Manual<br>Home<br>Logout | Page 2 of 3<br>Some contracts have failed the validation check.<br>Please note:<br>You MUST address the errors contained in your validation report either NOW or LATER<br>You may choose to either:<br>Option 1:<br>Transfer the contracts that passed the validation check NOW, then read the validation report, fix the errors and transfer the fixed contracts that have just failed the validation check LATER.<br>Transfer the contracts that passed the validation check NOW, then read the validation report, fix the errors<br>and transfer the fixed contracts that have just failed the validation check LATER.<br>Transfer the contracts that passed the validation check NOW, then read the validation report, fix the errors<br>Transfer the contracts that passed the validation check LATER. |
|                                                                                                    | Option 2:<br>Download the validation report, fix the errors and transfer your updated file later.<br>RIGHT click the link below, select 'Save Target As', carefully choose where you want to save the report on<br>your computer (so you can find it later), click 'Save'.<br>Right click here to download the Validation Report<br>Please click here to go back                                                                                                    |

#### There are 2 options if only some of the contracts transferred pass the validation check:

1. Transfer the file in 2 parts i.e. first transfer the contracts that passed the validation check. Then correct all errors in the failed contracts and resend the corrected file.

OR

2. Correct all errors and then transfer the entire corrected file later.

#### **Option 1 - Transferring the file in 2 parts:**

1. Click

Transfer the contracts that passed the validation check

following screen will be displayed.

and the

| Weblink 13 July 2012 9:58<br>Transfer File    | NS                                                                                                    | W Police On-Line<br>[Home] [Contac |
|-----------------------------------------------|----------------------------------------------------------------------------------------------------|------------------------------------|
|                                               | 2PS9999901 - WEBLINK TEAM 130 GEORGE ST , PARRAMATTA, 2150                                                                                                    | (Home) (Contac                     |
| Transfer File                                 |                                                                                                    | Page 3 of 3                        |
| View Receipts<br>View Results<br>View Licence | Only valid contracts have been transferred.<br>Your receipt number is:<br>321935<br>Contracts processed in this receipt are:                                                                                                    |                                    |
| Change Password<br>Change Details             | Items In Rejected: 2009000001                                                                                                    |                                    |
| User Manual                                   | Item/s Out Accepted: 2008000985                                                                                                    |                                    |
| Home<br>Logout                                | ATTENTION                                                                                                    |                                    |
| Eugoat                                        | The data you send the NSW Police is now being validated before it is accepted by<br>the NSW Police.                                                                                                    |                                    |
|                                               | The following validation report contains contracts that do not meet the<br>Pawnbroker & Second-hand Dealer System Software Specifications.                                                                                                    |                                    |
|                                               | You are required to check that the errors contained in this file are addressed<br>and to ensure that further data submitted to Weblink does not contain these<br>errors.                                                                                                    |                                    |
|                                               | Any contract that fails the validation will be rejected by the NSW Police and<br>will be deemed to have NOT been supplied in accordance to your Legislative requirements.<br>Any rejected contracts will then have to be corrected and resent in order for you to<br>meet your Legislative requirements. |                                    |
|                                               | If you do not understand the information contained in this validation file<br>please contact your Software Provider.                                                                                                    |                                    |
|                                               | NOTE: ALL enquires regarding this report should be initially be directed to the NSW Police Force Service Centre on (02) 8835 5555.                                                                                                    |                                    |
|                                               | The following contracts all failed the validation                                                                                                    |                                    |
|                                               | 29 - Contract 2009000001 has already been successfully sent to the NSW Police, it has been ignored in this upload.                                                                                                    |                                    |
|                                               | RIGHT click the link below, select 'Save Target As', carefully choose where you want to save the report on your computer (so you can find it later) , click 'Save'.                                                                                                    |                                    |
|                                               | Right click here to download the Validation Report                                                                                                    |                                    |
|                                               | Please click here to transfer another file                                                                                                    |                                    |

- 2. Right click here to download the Validation Report to download the Validation Report.
- 3. Correct all the errors as specified in the Validation Report.
- 4. Click Please click here to transfer another file and the Transfer File screen will be displayed
- 5. Re-transfer the corrected transaction files.

#### **Option 2 - Correcting all errors and then sending the entire file:**

- 1. Right click **Right click here to download the Validation Report** to download the Validation Report.
- 2. Download the Validation Report as shown on page 17.
- 3. Click Please click here to go back... and the Transfer File screen will be displayed.
- 4. Correct the errors as specified in the Validation Report.
- 5. Re-transfer the transaction file.

VERY IMPORTANT: It is essential that when you make corrections to the contracts and resend the file to NSW Police Force you ensure that the amended contracts are captured.

Some software packages have an automatic capture system based on dates. This may result in amended contracts being overlooked.

IF IN DOUBT CONSULT YOR SOFTWARE PROVIDER if you do not understand this process.

If a validation report is received with **CRITICAL** errors, **none** of the contracts or tickets **passed** validation and therefore none of them have been uploaded to Weblink.

A CRITICAL error occurs when:

- The wrong user login is used (Dealer does not own the data sent)
- The number of lines in the file is incorrect
- The date range in Header Record is not valid
- Every contract in the file is rejected
- A Trailer Record is missing
- There is no Header Record

Correct the data and resend the entire transaction file.

The following screen will be displayed if there are critical errors in the file and the file therefore has *not* been transferred.

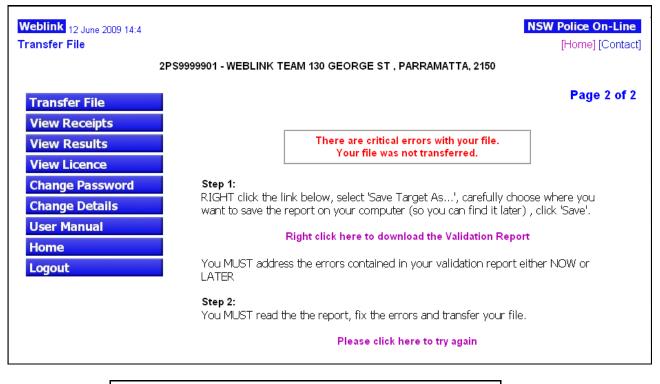

1. Right click Right Validation Report.

Right click here to download the Validation Report

to download the

- 2. Download the Validation Report as shown on page 17.
- 3. Correct the errors as specified in the Validation Report.

4. Re-transfer the corrected transaction file.

If the corrections **pass** the validation process:

- A receipt number is issued
- The transaction file is loaded onto the NSWPF mainframe database
- A Result Report is sent

If the corrections **fail** the validation process, another validation report is sent. The errors **must be** corrected the data resent.

This process continues until all the data is in the correct format and passes validation.

#### What to do when you have a Validation Report

1. The **Transfer File** screen will be displayed.

If there are no errors a receipt number will be issued and a validation report will not be produced.

If there are errors in your contracts, the following screen will be displayed.

| ransfer File<br>2I | PS9999901 - WEBLINK T             | EAM 130 GEORGE ST , PARRAMATTA, 2150                                                                   | [Home] [Contac                        |
|--------------------|-----------------------------------|----------------------------------------------------------------------------------------------------|---------------------------------------|
| Transfer File      |                                   |                                                                                                    | Page 2 of 2                           |
| View Receipts      |                                   |                                                                                                    |                                       |
| View Results       |                                   | There are critical errors with your file.                                                              |                                       |
| View Licence       |                                   | Your file was not transferred.                                                                         |                                       |
| Change Password    | Step 1:                           |                                                                                                    |                                       |
| Change Details     |                                   | ink below, select 'Save Target As', carefully cho<br>report on your computer (so you can find it later |                                       |
| User Manual        |                                   |                                                                                                    | , , , , , , , , , , , , , , , , , , , |
| Home               |                                   | Right click here to download the Validation Repo                                                       | π                                     |
| Logout             | You MUST addre<br>LATER           | ss the errors contained in your validation report e                                                    | either NOW or                         |
|                    | <b>Step 2:</b><br>You MUST read t | he the report, fix the errors and transfer your file                                                   | ·.                                    |
|                    |                                   | Please click here to try again                                                                         |                                       |

Right click here to download the Validation Report

2. **Right-click** Validation Report.

- to display the
- Select Save Target As ... and a pop-up box will be displayed.
   Save the report to a disk or folder so the errors can be checked and corrected.
- 4. Locate the folder to save the Validation File to.
- 5. Click **Save** and the **Download Complete** dialogue box will be displayed.

| Download complete      |                   |                  | _ 🗆 ×        |
|------------------------|-------------------|------------------|--------------|
| Download               | Complete          |                  |              |
| Saved:                 |                   |                  |              |
| le_2009-06-12_14-1     | 8-14.txt from lin | ndevapp1         |              |
|                        |                   |                  |              |
|                        | 0 KB in 1 sec     |                  |              |
| Download to:           | PoliceValidation  | File_2009-06-12_ | 14-18-14.txt |
| Transfer rate: 1.2     | :0 KB/Sec         |                  |              |
| 📃 Close this dialog bo | x when downloa    | ad completes     |              |
|                        |                   |                  |              |
|                        | -                 |                  |              |
|                        | Open              | Open Folder      | Close        |
|                        |                   |                  |              |

6. **Click** <u>Open</u> to view the Validation Report. The following screen will be displayed indicating the contracts in transaction file failed validation.

| ATTENTION                                                                                                    |
|----------------------------------------------------------------------------------------------------|
| The data you send the NSW Police is now being validated before it is accepted by<br>the NSW Police.                                                                                                    |
| The following validation report contains contracts that do not meet the<br>Pawnbroker & Second-hand Dealer System Software Specifications.                                                                                                    |
| You are required to check that the errors contained in this file are addressed<br>and to ensure that further data submitted to Weblink does not contain these<br>errors.                                                                                                    |
| Any contract that fails the valuation will be rejected by the NSW Poilce and<br>will be deemed to have NOT been supplied in accordance to your Legislative requirements.<br>Any rejected contracts will then have to be corrected and resent in order for you to<br>meet your Legislative requirements. |
| If you do not understand the information contained in this validation file<br>please contact your Software Provider.                                                                                                    |
| NOTE: ALL enquires regarding this report should be initially be directed to the<br>NSW Police Help Desk on (02) 92654711.                                                                                                    |
| The following contracts all failed the validation                                                                                                    |
| 10 - Contract 1998000010, record "Transaction Date", field "Item-in" has an incorrect format/value. The vali<br>Record : "IT","2PS08833","01",1998000010,1,2,29110202,"G","ANGLE GRINDER",22.00,"BOSCH",,"AX76567656BC",,                                                                               |
| 10 - Contract 1998000010, record "Transaction Date", field "Item-in" has an incorrect format/value. The vali<br>Record : "IT","2PS08833","01",1998000010,2,2,30110202,"J","CHAIN",410.00,,,,,"HALLMARKED"                                                                                               |
| 10 - Contract 1998000010, record "Transaction Date", field "Item-in" has an incorrect format/value. The vali<br>Record : "IT","2PS08833","01",1998000010,3,2,30110202,"J","RING",45.00,,,,,                                                                                                    |
| 29 - Contract 1998000010 has already been successfully sent to the NSW Police, it has been ignored in this u                                                                                                    |
| 10 - Contract 1998000011, record "Transaction Date", field "Item-in" has an incorrect format/value. The val<br>Record : "IT","2PS08833","01",1998000011,1,2,29110202,"G","CHAIN SAW",22.00,"BOSCH",,"A×12345678",,                                                                                      |
| 10 - Contract 1998000011, record "Transaction Date", field "Item-out" has an incorrect format/value. The val<br>Record : "I0","2PS08833","01",1998000011,1,5,01120202,,                                                                                                    |
|                                                                                                    |

- Read the report.
- Identify the errors.
- Correct the errors.
- Submit the corrected contract(s).

#### **Header File Errors**

When there are errors in the Header file a Validation Report will *not* be generated. The details of the error are displayed at the bottom of the screen. Use these to correct the file then resend it.

The following screen will be displayed when there is a date error in the Header file.

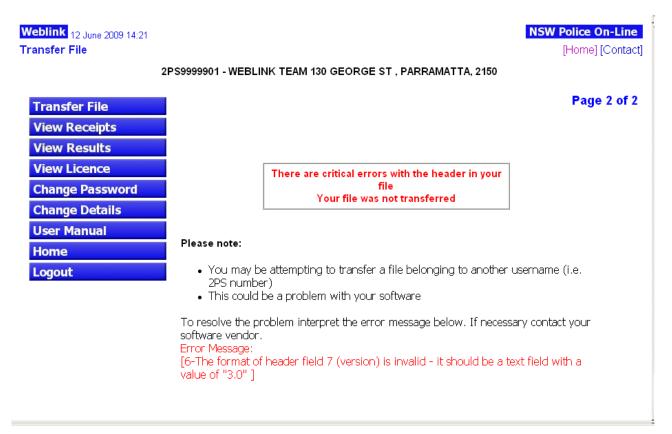

The following screen will be displayed if the data in the Header file does not match the Weblink username logged in.

| Weblink 12 June 2009 14:31<br>Transfer File |                                                         |                                                                                                    | NSW Police On-Line<br>[Home] [Contact] |
|---------------------------------------------|---------------------------------------------------------|----------------------------------------------------------------------------------------------------|----------------------------------------|
|                                             | 2PS9999901 - WEBLI                                      | NK TEAM 130 GEORGE ST , PARRAMATTA, 2150                                                                                               |                                        |
| Transfer File                               |                                                         |                                                                                                    | Page 2 of 2                            |
| View Receipts                               |                                                         |                                                                                                    |                                        |
| View Results                                |                                                         |                                                                                                    |                                        |
| View Licence                                |                                                         | There are critical errors with the header in your                                                                                      |                                        |
| Change Password                             |                                                         | file<br>Your file was not transferred                                                                                                  |                                        |
| Change Details                              |                                                         |                                                                                                    |                                        |
| User Manual<br>Home                         | Please note:                                            |                                                                                                    |                                        |
| Logout                                      | 2PS numbe                                               | e attempting to transfer a file belonging to another<br>er)<br>be a problem with your software                                         | username (i.e.                         |
|                                             | software vendor.<br>Error Message:<br>[7-The value of h | roblem interpret the error message below. If neces<br>neader field 2 (licence = 2PS04019) in the dealer d<br>nk username 2PS9999901. ] |                                        |

The following screen will be displayed if there is a record count error in the Header file.

|                 | 2PS9999901 - WEBLINK TEAM 130 GEORGE ST , PARRAMATTA, 2150                                       |
|-----------------|--------------------------------------------------------------------------------------------------|
|                 |                                                                                                  |
| Transfer File   | Page 2 of 2                                                                                      |
| View Receipts   |                                                                                                  |
| View Results    |                                                                                                  |
| View Licence    | There are critical errors with the header in your                                                |
| Change Password | file<br>Your file was not transferred                                                            |
| Change Details  |                                                                                                  |
| User Manual     |                                                                                                  |
| Home            | Please note:                                                                                     |
| Logout          | <ul> <li>You may be attempting to transfer a file belonging to another username (i.e.</li> </ul> |
|                 | <ul><li>2PS number)</li><li>This could be a problem with your software</li></ul>                 |
|                 | To resolve the problem interpret the error message below. If necessary contact your              |
|                 | software vendor.                                                                                 |
|                 | Error Message:<br>[8-The value of header field 6 (record count = 7) does not match the number of |
|                 | lines (9) in the dealer data file. ]                                                             |

Once completed, upload the file and the following screen will be displayed with a receipt number when the file has been transferred.

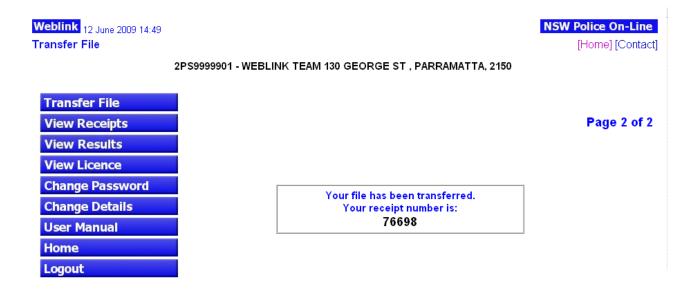

# **View Receipts**

Click View Receipts

to view the search receipts screen.

| Weblink 13 July 2012 11:56 |
|----------------------------|
| Dealer receipts search     |

NSW Police On-Line [Home] [Contact]

2PS9999901 - WEBLINK TEAM 130 GEORGE ST , PARRAMATTA, 2150

| Transfer File   |
|-----------------|
| View Receipts   |
| View Results    |
| View Licence    |
| Change Password |
| Change Details  |
| User Manual     |
| Home            |
| Logout          |

\* indicates mandatory items
To get a list of receipts so as you can download receipt summary:
Step 1:
\* Input the transfer start date in format DD-MM-YYYY
06-01-2012
Step 2:
\* Input the transfer end date in format DD-MM-YYYY
13-07-2012
Step 3:
Select "Submit" to generate the list
Submit

Enter the **start date** and **end date** of file transfer then click Submit button, the Receipt screen will be displayed with following information :

- A receipt number
- The date the transaction files were transferred (uploaded)
- A link to download Receipt Summary if available
- A link to download Validation Report if available

Weblink 13 July 2012 11:58 Dealer Receipts

#### 2PS9999901 - WEBLINK TEAM 130 GEORGE ST , PARRAMATTA, 2150

| Transfer File   |
|-----------------|
| View Receipts   |
| View Results    |
| View Licence    |
| Change Password |
| Change Details  |
| User Manual     |
| Home            |
| Logout          |

To download your receipt summary:

RIGHT click the link below, select "Save Target As...", carefully choose where you want to save the report on your computer (so you can find it), click "Save".

Please note: you can only download receipt summary and validation report for receipts that received after 2.15 release.

| Receipts between 06-01-2012 and 13-07-2012 |                     |                       |                         |
|--------------------------------------------|---------------------|-----------------------|-------------------------|
| Receipt No.                                | Date<br>Transferred | Receipt Summary       | Validation Report       |
| 947                                        | 28-01-2012 15:34    |                       |                         |
| 321934                                     | 13-07-2012 11:50    | ReceiptSummary_321934 |                         |
| 321935                                     | 13-07-2012 11:51    | ReceiptSummary_321935 | ValidationReport_321935 |

🏯 Go to Top

**NSW Police On-Line** 

[Home] [Contact]

# **View Results**

# Click View Results

(previous View Transfers) to view the transferred files screen.

| Recently Transferred Files |                  |                                  | 3             |
|----------------------------|------------------|----------------------------------|---------------|
| Receipt<br>No.             | Date Transferred | Status                           | Result Report |
| 76695                      | 12-06-2009 13:44 | Waiting for Police<br>processing |               |
| 76694                      | 12-06-2009 13:41 | Waiting for Police<br>processing |               |
| 76693                      | 11-06-2009 15:47 | Waiting for Police<br>processing |               |
| 76692                      | 11-06-2009 15:43 | Waiting for Police<br>processing |               |

The following information is displayed in the **Recently Uploaded Transaction Files** table:

- A receipt number
- The date the transaction files were transferred (uploaded)
- The transaction file status as: *Waiting for Police processing*' - the **Result File** column is *empty* OR *Police processing completed*' - with a **Result File** displayed in the column

For more information on Results Files refer to the Save and Check Results Files Section.on page 23

# Save and Check Result Files

NSW Police Force will take 1 to 3 working days to process transaction files; this will vary depending on the volume of files to be processed.

On the File Transfer screen the status of the Recently Uploaded Transaction Files will be:

- 'Police processing complete' indicates that the file has been processed OR
- 'Waiting for Police processing' indicates that the file has not been processed

Check the *Result Files* report to ensure that the files have been sent without errors. If there are errors in the *transaction files*, it is reported in the *Result Files*.

Any errors shown in the report must be corrected immediately.

Errors are either caused by the incorrect data being entered or software problems. Consult the software vendor to correct any software problems.

Legislation requires a copy of all transaction-related records to be kept for a minimum of three (3) years.

1. Click Vie

View Results

from the Home Page.

2. The **File Transfer** screen will be displayed with a status indicator. If the file has been processed '**Police processing complete**' will be displayed in the status column with a **Result File**.

Weblink 12 June 2009 14:52 View Transfers **NSW Police On-Line** 

[Home] [Contact]

#### 2PS9999901 - WEBLINK TEAM 130 GEORGE ST , PARRAMATTA, 2150

| Transfer File   |
|-----------------|
| View Receipts   |
| View Results    |
| View Licence    |
| Change Password |
| Change Details  |
| User Manual     |
| Home            |
| Logout          |
|                 |

You can see your receipts, what files you have transferred and their status. File processing by NSW Police normally takes a few days.

#### Please note:

After processing, the NSW Police provides a "result" report. You should download your "result" report as evidence of successful processing.

To download your result report:

Step 1:

RIGHT click the link below, select "Save Target As...", carefully choose where you want to save the report on your computer (so you can find it), click "Save". Open the report and address any errors, if necessary.

| Recently Transferred Files      |                  |                                  |                            |  |  |
|---------------------------------|------------------|----------------------------------|----------------------------|--|--|
| Receipt Date Transferred Status |                  |                                  | Result Report              |  |  |
| 76698                           | 12-06-2009 14:49 | Waiting for Police<br>processing |                            |  |  |
| 76697                           | 12-06-2009 14:47 | Waiting for Police<br>processing |                            |  |  |
| 76696                           | 12-06-2009 14:02 | Waiting for Police<br>processing |                            |  |  |
| 37173                           | 30-07-2003 12:30 | Police processing complete       | PoliceResultFile_37173.bt  |  |  |
| 37171                           | 30-07-2003 12:26 | Police processing complete       | PoliceResultFile_37171.txt |  |  |

A text file will be displayed in the **Result File** column.

- 3. **Right-click** the **Result File** link (eg. PoliceResultFile\_37173.txt).
- 4. **Select Save Target As...** and the following screen will be displayed.

| File Downlo                                                        | oad                                                                                           |                                     |          | _     |     |    |
|--------------------------------------------------------------------|-----------------------------------------------------------------------------------------------|-------------------------------------|----------|-------|-----|----|
| Saving:<br>PoliceRes<br>Estimater<br>Downloar<br>Transfer<br>Close | Save in: 222ADE~1<br>222ADE~1<br>224a07~1<br>226225~1<br>2287D4~1<br>2087D4~1<br>PoliceValida | DATA FILES<br>ationFile_2004-08-17_ | 08-51-08 | . 0 🦻 | P   | ?× |
|                                                                    | File name:<br>Save as type:                                                                   | PoliceResultFile_461                | 1        | •     | Sav | _  |

The file must be saved in a folder on your computer.

- 5. Locate the folder to save the result file in.
- 6. Click **Save** and the **Download Complete** pop-up window will be displayed.

| Download comp                                 | lete 📃 🔍 🗙                                                                       |
|-----------------------------------------------|----------------------------------------------------------------------------------|
| Saved:<br>le_2002-12-10_                      | 10-53-24.txt from soldevI                                                        |
| Downloaded:<br>Download to:<br>Transfer rate: | 3.05 KB in 1 sec<br>\PoliceValidationFile_2002-12-10_10-53-24.txt<br>3.05 KB/Sec |
| Close this dial                               | log box when download completes                                                  |
|                                               | Open Open Folder Close                                                           |

7. **Click** <u>Open</u> to read the file and check for errors.

The Result Files are categorised as follows:

- 'SUCCESSFUL UPLOAD. No errors found' no errors were found during NSW Police Force processing.
- 'WARNING. Data has been accepted.' errors were found.
- 'FATAL. Data has been rejected.' errors were found and the file has been rejected.

| Pier-Bradels 15                            | 16mB., metral                                                                                                    |                           |
|--------------------------------------------|----------------------------------------------------------------------------------------------------|---------------------------|
| Ed: 200 Joef                               |                                                                                                    |                           |
| ISK POLOTO LORMA                           |                                                                                                    |                           |
| talinese is Telan<br>Tal Dullaring Tr      | nange serven.<br>Norde files tel in de deserve d'an                                                                  |                           |
| ation contraction                          | - Seller<br>1 WEBX11 H. meet loomin H. Cather Bellon                                                                 |                           |
| realities S                                |                                                                                                    | n                         |
| L. Marviero:<br>2012-1-43<br>Mariot to     | NSW POLICE SERVICE                                                                                                   |                           |
| 1                                          | Business & Technology Services                                                                                       |                           |
| · ••••                                     |                                                                                                    |                           |
| 10 1 1 1 1 1 1 1 1 1 1 1 1 1 1 1 1 1 1     | The following "Result file" falls into one or more of the                                                            |                           |
|                                            | three categories below:                                                                                              |                           |
| ann gann<br>1 an an t-t-t-t                | 1. SUCCESSFUL UPLOAD: No errors found - no further action                                                            |                           |
| ne al la elade<br>Vitra inclusa            | required by you.                                                                                                    | e,                        |
| aren en en en en en en en en en en en en e | J J                                                                                                    | l S                       |
| 1 ( BC) -44 ( A.)                          | 2. WARNING: Data has been accepted. Your file contains 🍗                                                             | fec                       |
| на изнік<br>Папа клані                     | errors which do not meet the software specifications.                                                                | 00                        |
|                                            | Whilst you are not required to take any action in                                                                    | đ                         |
|                                            | this instance continued errors of a similar nature                                                                   | jõ.                       |
|                                            | may result in police action.                                                                                         | nat                       |
|                                            | 3. FATAL: This data has been rejected. Please correct                                                                | Explanation of categories |
| INC. port : 1                              | errors and resend the data as soon as possible.                                                                      | μŭ                        |
|                                            | Failure to do so may result in police action.                                                                        |                           |
|                                            |                                                                                                    |                           |
|                                            | Some result files may contain a "WARNING" and a "FATAL" message.                                                     |                           |
|                                            | You MUST ONLY correct and record errors identified on WEATALK                                                        | (0                        |
|                                            | You MUST ONLY correct and resend errors identified as "FATAL"<br>excluding those contracts marked "already on COPS". | je je                     |
|                                            | exercising chose concruces marked arready on this :                                                                  | 1                         |
|                                            | If you do not understand the information contained in this                                                           | su:                       |
|                                            | result file please contact your Software Provider.                                                                   | l a                       |
|                                            |                                                                                                    | Notes on Result Files     |
|                                            | NOTE: The Pawnbroking Business Unit no longer provides a                                                             | es                        |
|                                            | support service to Pawnbrokers and Second-hand Dealers. ALL                                                          | Į                         |
|                                            | other enquires should be directed to the NSW Police Help Desk<br>on (O2) 92654711.                                   | - I                       |
|                                            |                                                                                                    |                           |
|                                            |                                                                                                    |                           |
|                                            | RESULT FILE This section confirms                                                                                    |                           |
|                                            | 1. SUCCESSFUL UPLOAD. No errors found. the result of the upload                                                      |                           |
|                                            |                                                                                                    |                           |

Errors found during NSW Police Force processing are listed. If there errors contact the software provider immediately.

- 8. Select Print from the File menu to print the Result File
  - OR

Click **X** (at the top right corner of the window) to close the file and the **File Transfer** screen will be displayed.

9. The saved **Result File** will be transferred to the **Last Downloaded Results Files** table.

| Last Transferred Results Files         |                  |                        |                            |  |  |
|----------------------------------------|------------------|------------------------|----------------------------|--|--|
| Receipt<br>No. Date Transferred Status |                  | Status                 | Result Report              |  |  |
| 20353                                  | 06-01-2003 13:05 | Result file downloaded | PoliceResultFile_20353.bt  |  |  |
| 20354                                  | 06-01-2003 13:05 | Result file downloaded | PoliceResultFile_20354.bt  |  |  |
| 30505                                  | 12-05-2003 11:46 | Result file downloaded | PoliceResultFile_30505.bt  |  |  |
| 37176                                  | 30-07-2003 12:38 | Result file downloaded | PoliceResultFile_37176.txt |  |  |
| 37177                                  | 30-07-2003 12:43 | Result file downloaded | PoliceResultFile_37177.bt  |  |  |
| 46412                                  | 18-11-2003 12:32 | Result file downloaded | PoliceResultFile_46412.bt  |  |  |
| 76688                                  | 12-02-2009 14:35 | Result file downloaded | PoliceResultFile_76688.bt  |  |  |

10. This confirms the download has been completed. The maximum number of download files displayed in the table is seven (7).

# **View Licence**

1.

The licence information explained in this section is collected and managed by the Office of Fair Trading (OFT). If there are any errors or omissions advise the OFT.

The OFT send your licence change details to the NSW Police Force so their records can be updated.

It is a legislative requirement to notify the OFT of changes to your licence details within 14 days of the change taking place.

| Veblink 12 June 2009 15:6<br>/iew Licence                                                                     |                                                                                                    | NSW Police On-Li<br>[Home] [Com                                           |
|----------------------------------------------------------------------------------------------------|----------------------------------------------------------------------------------------------------|---------------------------------------------------------------------------|
| 2PS999                                                                                                    | 9901 - WEBLINK TEAM 130 GEORGE ST , PARRA                                                                                                    | MATTA, 2150                                                               |
| Licence : 2PS99999                                                                                            | Type: PAWNBROKER AND<br>SECONDHAND DEALER                                                                                                    |                                                                           |
| Issue Date : 21-07-2000<br>Status : IN FORCE                                                                  | Renewal Date : 21-07-2002 Sta                                                                                                    | atus Date : 23-07-2001                                                    |
| Conditions : YOU MUST USE E<br>16 AND 28 OF THE<br>WITH THE SPECIF                                            | ELECTRONIC MEANS OF CREATION AND STORAGE OF<br>PAWNBROKERS AND SECOND- HAND DEALERS ACT,<br>ICATIONS ISSUED BY THE NEW SOUTH WALES POLICE<br>EALER SYSTEM (DEALER SOFTWARE SPECIFICATIONS<br>ST DARLINGHURST 2010 | , 1996, USING SOFTWARE WHICH COMPLIES<br>E SERVICE TITLED 'PAWNBROKER AND |
|                                                                                                    |                                                                                                    |                                                                           |
| Branch Number: 2PS9999901<br>Email:cash@splash.com<br>Vendor:Information Pty Ltd<br>Vendor Email: abx@ies.com | Name : WEBLINK TEAM                                                                                                    | BRN : B7576137<br>Police version :<br>Vendor version : 1.3                |
| Phone : 02-96897526<br>Address : 130 GEORGE ST<br>Storage Address : 130 GEORGE ST                             |                                                                                                    | Fax:02-9689757                                                            |
| Type : INDIVIDUAL<br>Surname : BAGGINS                                                                        | Given BILBO<br>Names :                                                                                                    | Date Of Birth : 01-04-1960                                                |
| Address: 219 CLEVELAND                                                                                        | ST STRAWBERRY HILLS 2012                                                                                                    |                                                                           |
|                                                                                                    |                                                                                                    |                                                                           |
|                                                                                                    | Please click here to return to the previous pag                                                                                                    |                                                                           |

Note: This screen is read only - license details can be printed but not changed.

# 3. Click Please click here to return to the previous page. to return to the previous screen

OR

**Click** [Home] to return to the Home Page.

### If You Forget Your Password or You Are Locked Out of Weblink

Registration is required the very first time you log into Weblink. During the registration process questions and answers (known only to you) need to be provided for identification purposes if you forget your password.

Follow the steps below and print a copy of the registration and change details screens to refer to for the Password screens.

1. Click

If you have forgotten your password and have previously registered your details in this system, click here to obtain a new password.

from the

Login screen to obtain a new password.

2. The **Reset Password** screen will be displayed. The details required for the **Reset Password** screen are found on your licence and the Weblink **Licence details** screen.

|                                 |                                                                                                    | Skip to content                                             |
|---------------------------------|----------------------------------------------------------------------------------------------------|-------------------------------------------------------------|
|                                 | New South Wales Government                                                                                              |                                                             |
|                                 | NSW Police Force<br>Pawnbrokers and Second-hand Dealers Business Unit                                                   | NSW Police Force                                            |
| ask government                  | Registered Users   Weblink Home                                                                                         |                                                             |
|                                 |                                                                                                    | 🖶 🗛 🖨                                                       |
| Weblink                         |                                                                                                    | [Contact Weblink Support]                                   |
| You will r                      | nsure you have your 'reset password' details to hand<br>need the two questions and answers you gave when<br>on process. |                                                             |
| In order                        | to reset you password:                                                                                                  |                                                             |
| * indicates                     | s mandatory items                                                                                                    |                                                             |
| Step 1:<br>* Enter y            | our username                                                                                                    |                                                             |
| Step 2:<br>* Enter t            | ne surname of one of the licence holders                                                                                |                                                             |
|                                 | business registration number (BRN) of the shop.<br>ur licence for the BRN. If there is no BRN on the lice               | nce for your shop, then do not enter anything in the field  |
| Step 4:<br>Select "Su<br>Submit | ubmit" to advance to the questions check page                                                                           | <i>⇔</i> ∧ A                                                |
| NSW Governmen                   | t   jobs.nsw                                                                                                    | Accessibility   Sitemap   Copyright & Disclaimer   Feedback |

- 3. **Type your user name** then use **TAB** move to the next field.
- 4. **Type** the surname of one of the licence holders then **TAB** to move to the next field.
- 5. Type the Business Registration Number (BRN).
- 6. **Click** Submit and the following screen will be displayed.

| To reset your password you must answer the following    |  |
|---------------------------------------------------------|--|
| * indicates mandatory items                             |  |
| Step 1:<br>* Input your answer to the question one      |  |
|                                                         |  |
| <b>a</b> . <b>a</b>                                     |  |
|                                                         |  |
|                                                         |  |
|                                                         |  |
| Step 2:         * Input your answer to the question two |  |
| * Input your answer to the question two Step 3:         |  |
| * Input your answer to the question two                 |  |

7. Type your answer to question 1 then use TAB to move to Step 2.

The answer boxes are not case sensitive. However, if a space is not entered when required, the answer will not be recognised by Weblink.

- 8. Type your answer to question 2.
- 9. **Click** Submit and the following screen will be displayed.

| Your password has been changed to                                                                                                    |   |
|----------------------------------------------------------------------------------------------------|---|
| qtnwbw60                                                                                                    |   |
| Please write this new password down now.                                                                                                    |   |
| On the logon screen enter this new password in the password field.<br>You will automatically be forced to change your password after you enter th<br>site. | e |

Now please click here to enter the site.

#### 10. Record your new password (or print this page)

11.

Now please click here to enter the site.

The new password is valid for one (1) login only. The Change Password screen will be displayed to change the password once it has been used.

If the answers are incorrect, you are given a second chance to enter the correct answers.

#### NOTE:

Click

If the correct answer is not entered after the second attempt an application error will be displayed. Click [Home] and restart the process. If the problem continues, contact the NSW Police Help Desk on (02) 9265 4711 and quote your username (licence number).

# Change Password

A password change is required after the very first login with the temporary password provided by the NSW Police or if the existing password has been lost or forgotten. It is recommended that passwords are changed on a regular basis e.g. once every month, as a security measure. It is good practice to change passwords following staff changes in the branch/shop.

**NOTE:** Registration details do *not* change when a password is changed. To **change registration details** refer to page 31.

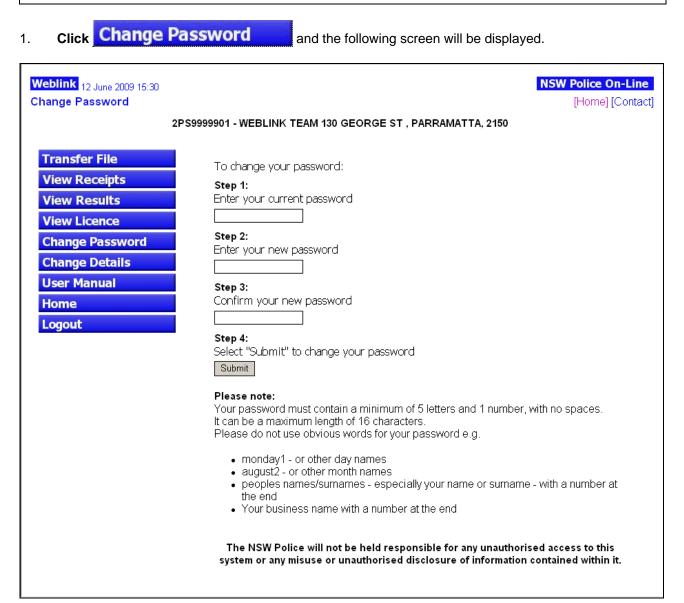

- 2. **Type your current password** then use **TAB** to move to Step 2.
- 3. **Type your new password** then use **TAB** to move to Step 3.

#### 4. **Retype your new password**.

Passwords must be between 6 and 16 characters and include one (1) number (eg. se3ure). A combination of upper and lower case letters can be used but do **not** use spaces or symbols such as %@# etc. Be careful with the use of capital letters. Ensure you remember which letters are capitalised and which are not.

5. **Click** Submit and the following screen will be displayed when the password has been successfully changed.

| Weblink 12 June 2009 15:31<br>Change Password |                                                            | NSW Police On-Line<br>[Home] [Contact] |
|-----------------------------------------------|------------------------------------------------------------|----------------------------------------|
| :                                             | 2PS9999901 - WEBLINK TEAM 130 GEORGE ST , PARRAMATTA, 2150 |                                        |
| Transfer File                                 |                                                            |                                        |
| View Receipts                                 |                                                            |                                        |
| View Results                                  |                                                            |                                        |
| View Licence                                  | Your password has been changed successfully.               |                                        |
| Change Password                               | Please click here to return to the main page.              |                                        |
| Change Details                                |                                                            |                                        |
| User Manual                                   |                                                            |                                        |
| Home                                          |                                                            |                                        |

If the password change was not successful, the Change Password Failure screen will be displayed.

Click Please click here to return to the previous page. then re-enter your password details.

# **Change Details**

Registration details are essential for identification purposes including identifying licence holders for the following situations:

- The first time you log into Weblink your password must be changed and registration details recorded.
- If you have forgotten your password and cannot access Weblink.
- If your account has been locked out of Weblink.

The person who owns the *username* (or it belongs to) is the only one who can change the registration details.

### 1. Click Change Details

Г

from the Home page and the following screen will be

displayed with your current registration details.

| Weblink <sub>12 June</sub> 2009 15:33<br>Change Details                                              | 2PS0272801 - JOE'S RENTALS 450 HIGH ST. MAITLAND. 2320                                                                                                    | NSW Police On-Line<br>[Home] [Contact] |
|----------------------------------------------------------------------------------------------------|----------------------------------------------------------------------------------------------------|----------------------------------------|
|                                                                                                    | 2PS9999901 - WEBLINK TEAM 130 GEORGE ST , PARRAMATTA, 2150                                                                                                    |                                        |
| Transfer FileView ReceiptsView ResultsView LicenceChange PasswordChange DetailsUser ManualHomeLogout | Please note:         Your answer to the password questions will be used by the system to ident resetting your password.         Please create password questions for which only you would know your answer to change your identification details:         * indicates mandatory items         Step 1:         * Input password question 1         Favourite Film?         Step 2:         * Input answer for password question 1         Rambo         Step 3:         * Input password question 2         Favourite Food?         Step 4:         * Input answer for password question 2         Favourite Food?         Step 5:         * Input software for password question 2         Steak         Step 5:         * Input your e-mail address         cash@splash.com         Step 7:         Step 7:         Step 7:         Input software vendor's e-mail address         abx@iss.com         Step 8:         Input software vendor application version         1.3         Step 9:         Select "Submit" to change the details |                                        |

2. Make any necessary changes then **click** Submit to register the new details in Weblink. A message will be displayed stating the changes have been successful.

|    | eblink <sub>12 June</sub> 2009 15:35<br>hange Details | 2P \$9999901 - WEBLINK | TEAM 130 GEORGE ST , PARRAMATTA, 2150                        | NSW Police On-Line<br>[Home] [Contact] |
|----|-------------------------------------------------------|------------------------|--------------------------------------------------------------|----------------------------------------|
|    | Transfer File                                         |                        |                                                              |                                        |
|    | View Receipts                                         |                        |                                                              |                                        |
|    | View Results                                          |                        |                                                              |                                        |
|    | View Licence                                          | Г                      |                                                              |                                        |
|    | Change Password                                       |                        | Your registration details have been changed<br>successfully. |                                        |
|    | Change Details                                        |                        |                                                              |                                        |
|    | User Manual                                           |                        | Please click here to return to the main page.                |                                        |
|    | Home                                                  |                        | r lease click here to return to the main page.               |                                        |
|    | Logout                                                |                        |                                                              |                                        |
| 3. | Click <sup>[Home]</sup> or<br>OR                      | Please click her       | re to return to the main page. to ret                        | turn to the home page                  |

Select another option from the menu.

# User Manual, Home & Logging Out

### **User Manual**

Click User Manual v3.2 to display the PDF version of this user manual.

### Home

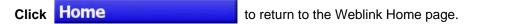

# **Logging Out**

Click Logout to log out of Weblink.

# Troubleshooting

#### I Often Lose My Connection – What is going on?

When you lose your connection, it can often occur because of a line dropping out. In most cases, dealers who dial into an Internet Service Provider (ISP) and share their telephone line with one of the following, find connection drop-out to be a problem:

- a fax machine
- a Commander phone
- a small PABX system
- a voice line with 'call waiting' turned on

Some ISPs drop the line intentionally when demand is excessive or when they consider that a connection is tying up a line for a long period – particularly, if it is inactive.

Here are some options to avoid this problem:

- Wait a short time (e.g. 20 minutes) and try again
- Turn 'call waiting' off
- Install a separate number for your Internet dial-in (this may be better value and more convenient than re-trying a number of times on a shared line),
- Check with your ISP or try a new ISP
- Check with your telephone company

#### What Should I Do If My Connection Fails While I Am Sending A File?

In most cases when transaction files are being sent and the connection fails, it will not reach NSW Police Force. You must re-connect and resend the transaction file. In some case, the file may have reached NSW Police Force. The only way to know for certain is if you have received a *receipt number* for the transaction file you sent. **Unless** you have received a *receipt number*, it is certain that NSW Police Force did not receive your transaction file successfully. Therefore it must be resent.

#### How do I Know my File Reached the NSW Police Successfully?

All transaction files successfully received by NSW Police Force are allocated a unique *receipt number*. If you are sent a *receipt number*, then NSW Police Force have successfully received your transaction file, subject to the manner in which you deal with your validation errors. <u>Refer Important Note pg 17</u>

If a receipt number is not received then NSW Police Force did not receive the transaction file, resend the file.

Some dealers print and keep their *receipt number* notice. This is a good practice to implement particularly to cross reference records and for auditing purposes.